## Utilisation de JAWS avec Storyline

## **Commandes JAWS**

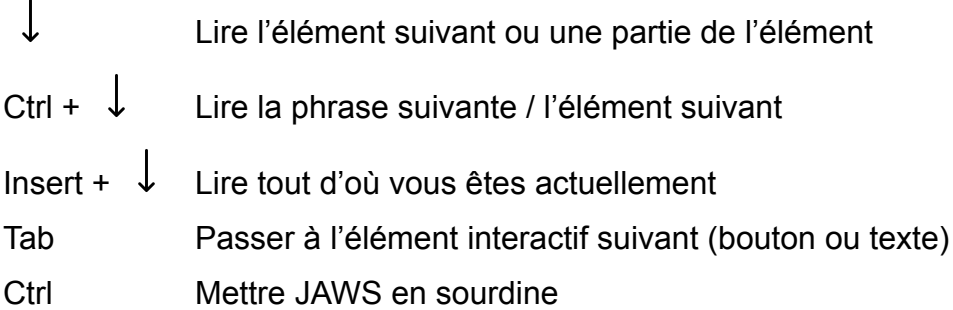

## **Guide pour Storyline**

Ce module d'apprentissage en ligne a été conçu en utilisant Storyline. Storyline est un logiciel s'appuyant sur des diapositives. La visualisation se fait une diapositive à la fois et inclut des boutons de navigation pour passer à la diapositive suivante.

Les diapositives s'affichent à l'écran grâce à un lecteur qui contient d'autres éléments interactifs. Lorsque vous quittez une diapositive pour entrer dans le lecteur, il est possible de revenir au début de cette diapositive. Ce bouton se nomme **Retour au début**.

La plupart des diapositives débutent par un segment audio ou vidéo. Vous pouvez appuyer sur Ctrl dès qu'elles commencent pour mettre JAWS en sourdine. Une fois l'écoute terminée, vous pouvez accéder au contenu de la diapositive en utilisant la méthode JAWS que vous préférez.

Certains utilisateurs aiment utiliser la combinaison Insert +  $\downarrow$  pour écouter d'abord toute la diapositive, puis revenir au début et utiliser la touche **Tab** pour interagir avec le contenu. D'autres préfèrent utiliser la clé , car elle permet de parcourir le contenu à son propre rythme et d'interagir au fur et à mesure.

## **Le lecteur**

Une fois la diapositive terminée, un bouton **Continuer** menant directement à la prochaine diapositive peut s'afficher, ce qui en contourne le lecteur Storyline. Si vous souhaitez accéder au lecteur, le moyen le plus rapide est d'utiliser la touche **Tab**. Après le bouton **Retour au début**, vous entendrez les éléments suivants dans l'ordre (en supposant qu'ils sont présents pour la diapositive en question) :

- Bouton lecture/pause (permet de contrôler la vidéo et l'audio)
- Barre de progression (utiliser les touches fléchées gauche et droite pour la déplacer et revenir à n'importe quel point de la vidéo ou de l'audio)
- Actualiser (recommencera la diapositive depuis le début)
- Bouton volume (utiliser les touches fléchées haut et bas pour augmenter ou diminuer le volume dans Storyline. Ce contrôle est indépendant du volume de votre ordinateur, vous pouvez donc diminuer le son de Storyline tout en écoutant clairement JAWS.)
- Précédent
- Suivant
- Transcriptions (affiche la transcription du contenu audio de chaque diapositive)
- Ressources (appuyer sur Entrée pour ouvrir, puis utiliser les touches fléchées haut et bas pour les parcourir)
- Glossaire (appuyer sur Entrée pour ouvrir, puis utiliser les touches fléchées haut et bas pour le parcourir)
- Menu (appuyer sur Entrée pour ouvrir, puis utiliser les touches fléchées haut et bas pour le parcourir)
- Accueil (dirige vers la page d'accueil d'où vous pouvez accéder à chacune des quêtes)